All Rights Reserved, Copyright© FUJITSU LIMITED 2008

#### **FMV-BIBLO**

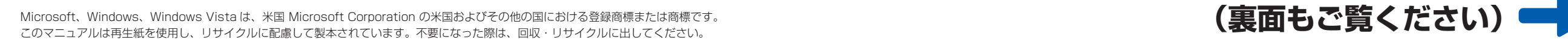

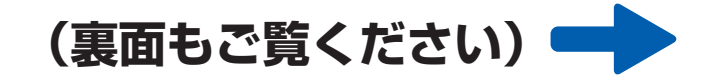

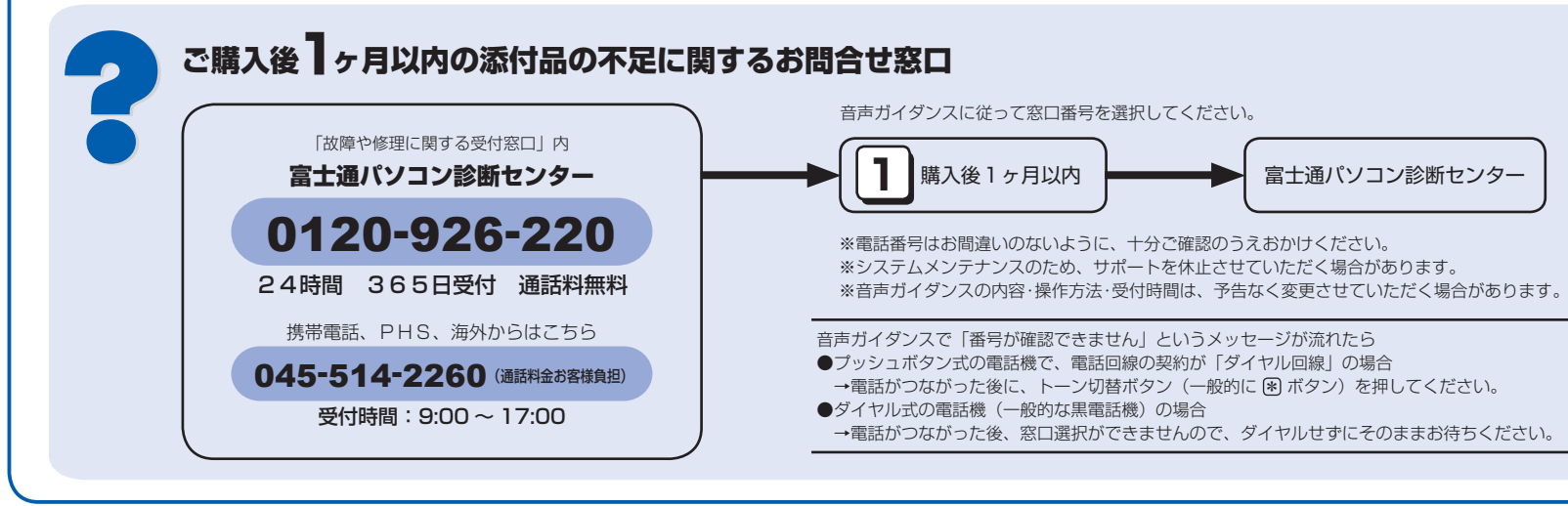

☆添付品が不足していた場合は、お手数をおかけいたしますが、1 ヶ月以内に左記「富士通パ ソコン診断センター」までご連絡ください。ご購入後 1 ヶ月を過ぎますと、有料になる場 合やご提供できないものもありますので、あらかじめご了承ください。

● 次の機種で「マウス」を選択した場合 MG/B80N, MG/B75N, MG/B70N, MG/B50N

\_<del>-</del>-ェ<u>ス</u>ヒー<br>□ USB マウス

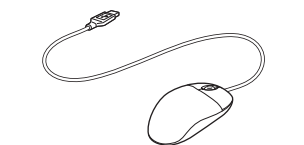

- ☆パソコンの操作や技術的なご質問・ご相談につきましては、ご購入後 1 ヶ月以内でも「Azby テクニカルセンター(富士通パーソナル製品に関するお問合せ窓口内 0120-950-222)」 をご利用ください。< 事前にユーザー登録が必要です。>
- ☆ハードウェアトラブルで「富士通パソコン診断センター」にご相談いただく場合は、まずト ラブルの状況について診断させていただきます。お客様の必要なデータはバックアップを しておいてください。
- ☆ご購入後 1 ヶ月を過ぎた製品の故障・修理相談については、「富士通パーソナルエコーセン ター(故障や修理に関する受付窓口内)」をご利用ください。
- ☆サポート & サービスの詳細につきましては、同梱冊子「サポート & サービスのご案内」を ご覧ください。

#### ● 次の機種で「増設用内蔵バッテリユニット」を選択した場合 MG/B80N, MG/B75N, MG/B70N, MG/B50N

B5FJ-8801-01-00

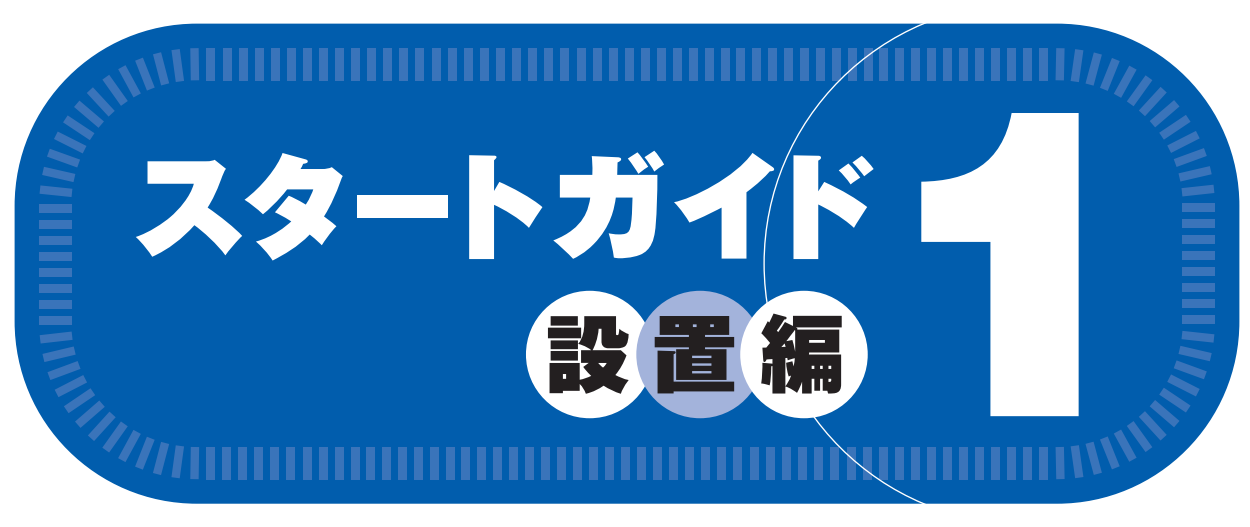

# **添付品がすべて揃っているか確認してください**

## このマニュアルでパソコンの 設置を行います。

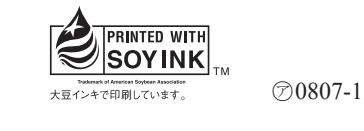

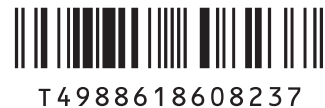

## この他に注意書きの紙、カタログ、パンフレットなどが入っている場合があります。

添付のディスク類は、このパソコンをお使いになるうえで重要なものですので大 切に保管してください。

**MG/B90, MG/B80N, MG/B75, MG/B75N, MG/B70, MG/B70N, MG/B50N**

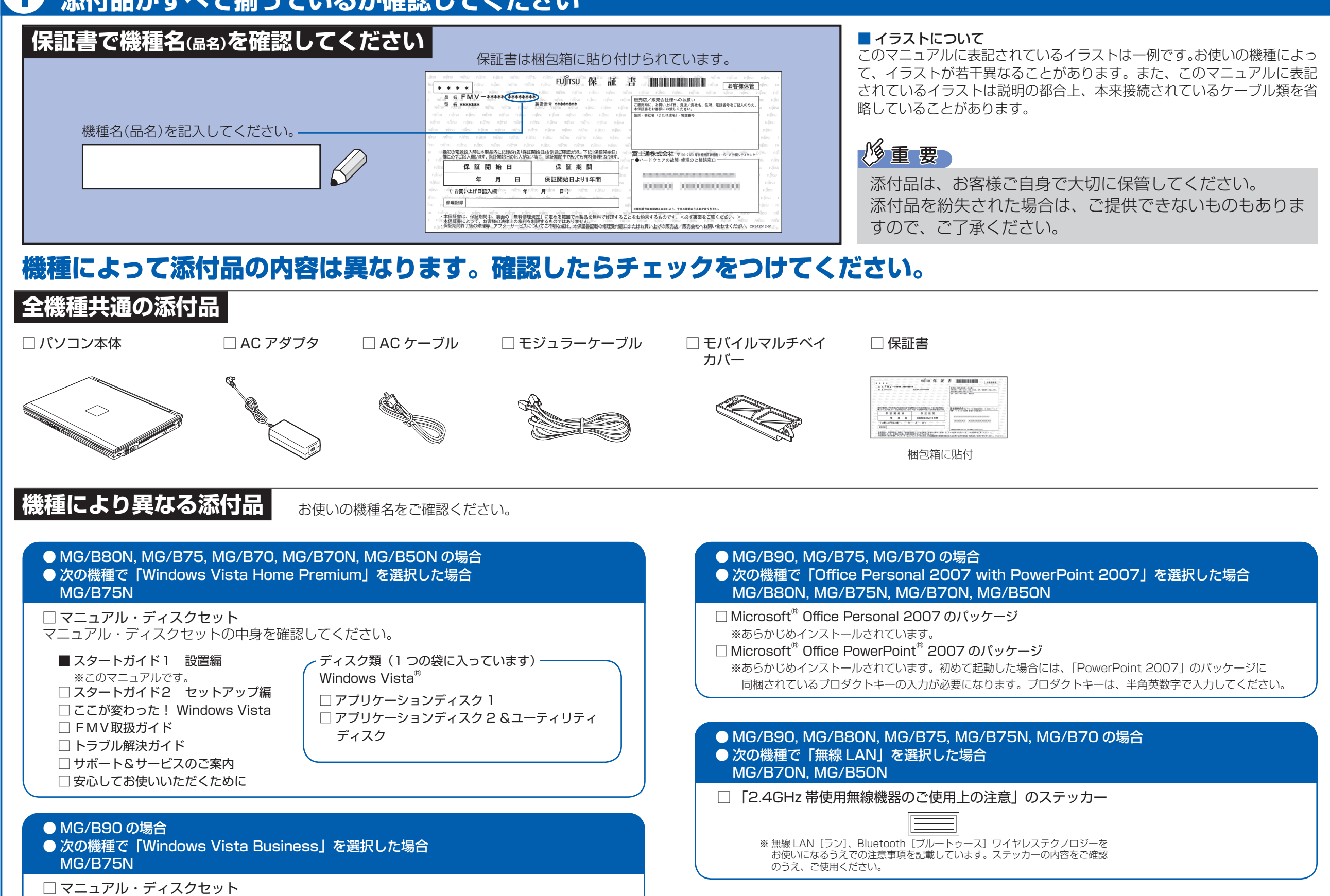

□ 増設用内蔵バッテリユニット

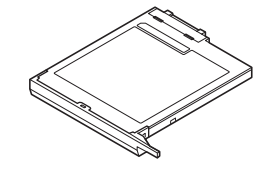

※ 形状は機種により異なります。

マニュアル・ディスクセットの中身を確認してください。

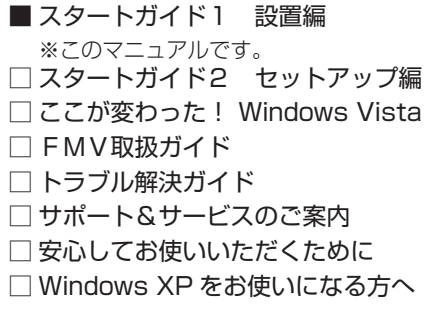

ディスク類 (1つの袋に入っています) -Windows Vista<sup>®</sup> □ リカバリディスク 1 □ リカバリディスク2 □ アプリケーションディスク 1 □ アプリケーションディスク 2 &ユーティリティ ディスク □ FMV画面で見るマニュアル Windows<sup>®</sup> XP □ リカバリ&ユーティリティディスク □ アプリケーションディスク 1 □ アプリケーションディスク2 Windows Vista<sup>®</sup>, Windows<sup>®</sup> XP 共通 □ InterVideo WinDVD<sup>™</sup>

## 修重要

# 2 **使用および設置場所を確認してください**

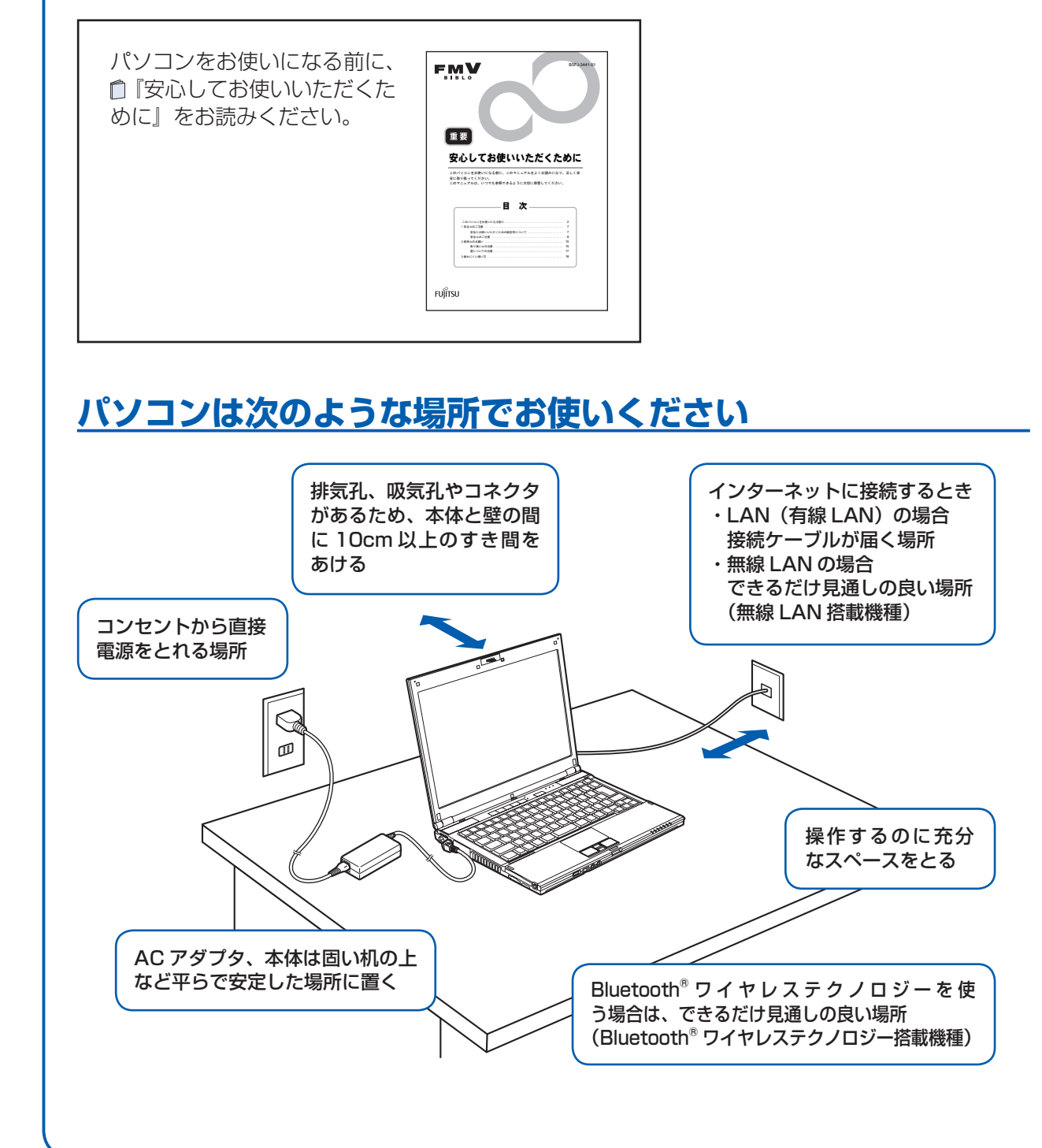

## **パソコンは次のような場所ではお使いにならないでください**

パソコンを次のような場所でお使いになると、誤動作、故障、劣化、受信障害の原因となります。

接続先のコンセントには「平行 2 極プラグ(125V15A)用コンセント」をご利用ください。通常は、ご家庭のコンセ ントをご利用になれます。マニュアルでは「コンセント」と表記しています。

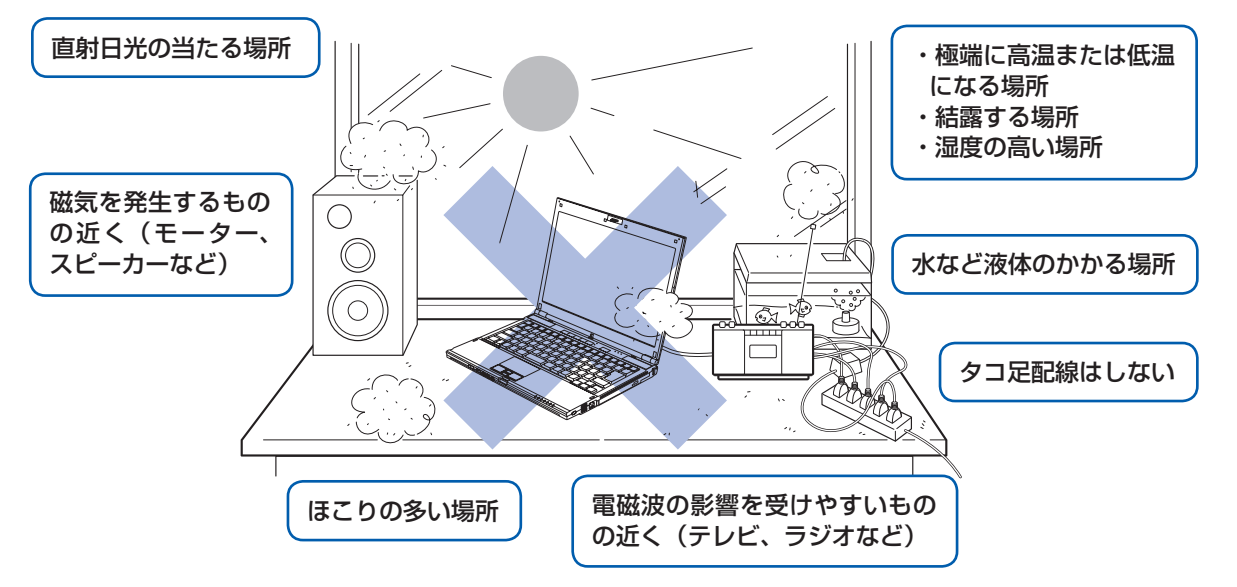

別売の周辺機器 (LAN ケーブル、USB [ユーエスビー] メモリ、メモリーカード、プリンタなど)は Windows のセッ トアップが終わってから接続してください。

・台所などの油を使用する場所の近く

- ・空気の流れが悪く熱のこもりやすい場所(棚、ドア付 AV ラック、ふとんやクッションの上など)
- ・パソコンの前後左右および上部に充分なスペースをとれない場所

この間、一時的に画面が真っ暗な状態が続いたり(1~3分程度)、画面に変化 がなかったりすることがありますが、故障ではありません。**絶対に電源を切ら ないでください。**途中で電源を切ると、**Windows が使えなくなる場合があり ます。**

Bluetooth® は、Bluetooth SIG の商標であり、弊社へライセンスされています。

電子レンジの近く、アマチュア無線機の近くや足元など見通しの悪い場所でお使いになると、周囲の電波の影響を受けて、 接続が正常に行えないことがあります。

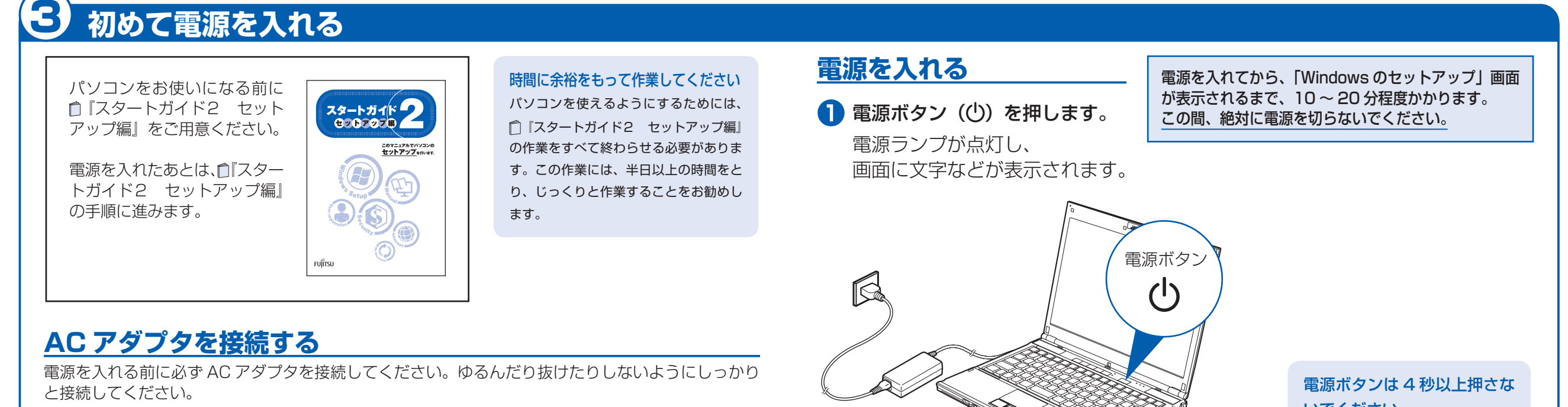

### **❶** AC アダプタを接続します。

#### 電源プラグとコンセント形状の表記について

このパソコンに添付されている AC アダプタの、AC ケーブルの電源プラグは「平行 2 極プラグ」です。マニュアルでは 「電源プラグ」と表記しています。

#### パソコン本体についての注意 パソコン本体についての注意

・本製品をご使用中に、パソコン本体内部の熱を外に逃がすためのファンの音や、ハードディスクドライブがデータを書 ・本製品をご使用中に、パソコン本体内部の熱を外に逃がすためのファンの音や、ハードディスクドライブがデータを書 き込む音、CD/DVD が回転する音などが聞こえる場合がありますが、これらは故障ではありません。 き込む音、CD や DVD が回転する音などが聞こえる場合がありますが、これらは故障ではありません。

#### Windows のセットアップ前には周辺機器を接続しないでください

・本製品をご使用中に、パソコン本体や AC アダプタが熱を持つため熱く感じられることがありますが、これらは故障で ・本製品をご使用中に、パソコン本体や AC アダプタが熱をもつため熱く感じられることがありますが、これらは故障で はありません。 はありません。

・雷が鳴り出したら落雷の可能性がなくなるまで、パソコン本体やケーブル類、およびそれらにつながる機器に触れない ・雷が鳴り出したら落雷の可能性がなくなるまで、パソコン本体やケーブル類、およびそれらにつながる機器に触れない でください。いったん落雷がおさまった後でも、再び落雷の可能性がある場合は、パソコンの電源を切るだけでなく、 でください。いったん落雷がおさまった後でも、再び落雷の可能性がある場合は、パソコンの電源を切るだけでなく、 すべてのケーブル類を抜いておいてください。 すべてのケーブル類を抜いておいてください。

#### 無線 LAN、Bluetooth® ワイヤレステクノロジー接続をお使いになる場合 (無線 LAN、Bluetooth® ワイヤレステクノロジー搭載機種のみ)

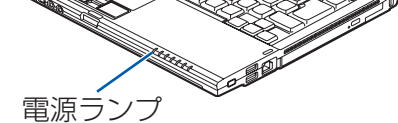

いでください 電源ボタンを 4 秒以上押し続けると、 パソコンの電源が切れてしまいます。

#### 電源を入れる前に必ず AC アダプタを接続してください

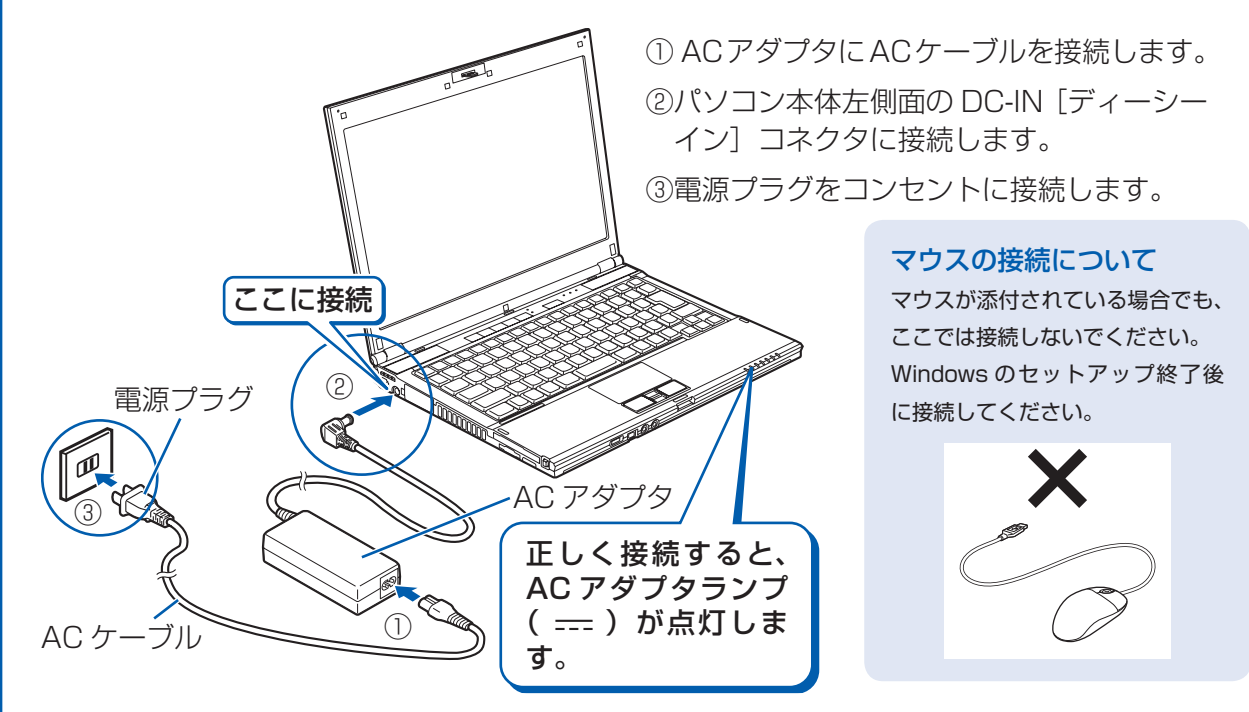

AC アダプタを接続しないと、バッテリ残量がなくなり電源が切れてしまいます。 Windows のセットアップ中に電源が切れると、Windows のセットアップに失敗し、Windows が使えなくなる場合が あります。

AC アダプタが正しく接続されているか、もう一度お確かめください。

## ■ 2 □ 『スタートガイド2 セットアップ編』をご用意ください。

この後、「Windows のセットアップ」を行います。

### **❸** そのまましばらくお待ちください。

電源を入れると、次のような画面が表示されます。

「Windows のセットアップ」画面が表示されるまで、電源を切らずにそのまま お待ちください。

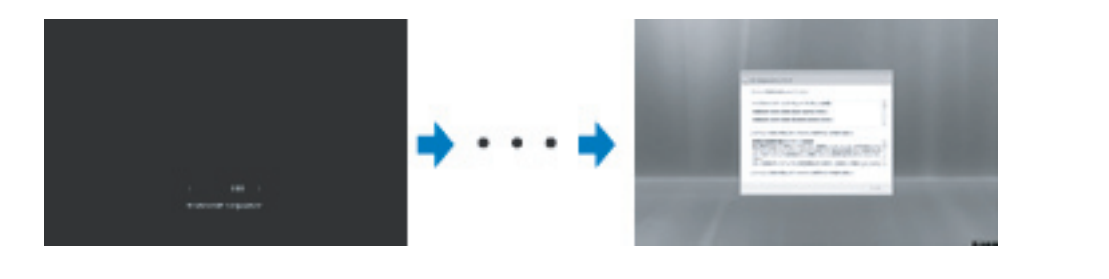

 **この後『スタートガイド2 セットアップ編』をご覧になり、「Windows のセットアップ」を行ってください。**